<span id="page-0-0"></span>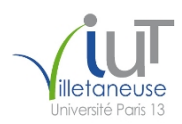

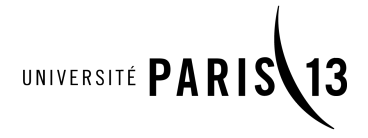

IUT de Villetaneuse, Université Paris 13 2019–2020 DUT R&T 1re année M1106 – Initiation au développement Web TP 1 |෬೦෧෧ Étienne André, Laure Petrucci Version du sujet : 26 novembre 2019

Ce TP s'effectuera individuellement. Vous rédigerez des pages HTML qui seront envoyées à l'enseignant strictement avant la fin de la séance, par courrier électronique exclusivement. Votre mail devra mentionner vos nom et prénom.

Tous les fichiers créés devront contenir en haut du fichier, en commentaires, vos nom et prénom.

Le code HTML devra impérativement être conforme au standard HTML5, et les caractères devront s'afficher correctement quelle que soit la configuration du navigateur. Tout non-respect de ces consignes donnera lieu à une baisse significative de la note.

La consultation de sites Web externes n'est pas autorisée pendant ce TP à l'exception du validateur de code HTML du W3C : [http: // validator. w3. org/](http://validator.w3.org/)

Exercice 0 : Création de répertoires et test d'envoi d'email

Question 1 : Afin de bien organiser vos fichiers, créer un répertoire nommé M1106 dans votre répertoire personnel. Dans ce répertoire, créer un sous-répertoire nommé TP1. Vous travaillerez dans ce répertoire tout au long du TP.

Question 2 : Le compte-rendu devra être impérativement rendu par courrier électronique avant la fin de la séance. Afin d'éviter tout problème en fin de séance, il vous est demandé d'effectuer dès le début de la séance un test d'envoi d'email à l'enseignant.

L'objet de votre courriel sera « M1106 : Test ».

#### Exercice 1 : Une première page Web

Nous allons le rédiger le code d'une page nommée VotreNom-index.html, et qui devra impérativement avoir l'apparence de la page correspondante, en annexe du sujet.

Il est fortement recommandé de vérifier à chaque étape que votre code est conforme au standard HTML5.

Question 1 : Créer un fichier vierge VotreNom-index.html puis ajouter le minimum d'instructions pour que ce soit une page conforme au standard HTML5.

Question 2 : Faire en sorte que le titre s'affichant dans la barre du navigateur soit « Exercice 1 ». Vérifier que cela fonctionne.

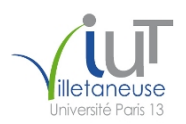

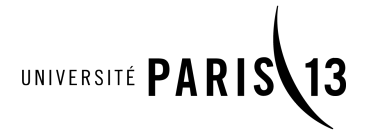

Question 3 : Ajouter en haut de la page le titre « L'université Paris 13 » en utilisant une balise de titre de premier niveau <h1>.

Question 4 : Ajouter le mot « Menu » en utilisant une balise de paragraphe  $\langle p \rangle$ .

Question 5 : Ajouter la liste des trois éléments (« Accueil », « Le DUT » et « Audio et vidéo ») en utilisant des balises de listes à puces  $\langle$ ul> et  $\langle$ li>.

Question 6 : Ajouter un lien hypertexte sur « Le DUT » qui doit pointer sur VotreNom-dut.html. Ajouter un lien hypertexte sur « Audio et vidéo » qui doit pointer sur VotreNom-moutons.html. Il s'agit bien sûr de deux liens externes relatifs.

Question 7 : Ajouter le titre de la première section (« Généralités ») en utilisant une balise de titre de second niveau <h2>.

Question 8 : Ajouter le paragraphe de la première section (« Généralités ») en utilisant des balises de paragraphe.

Question 9 : Ajouter le titre de la seconde section (« Les moutons ») en utilisant une balise de titre de second niveau  $\langle h2 \rangle$ .

Question 10 : Ajouter les trois paragraphes de la seconde section (« Les moutons ») utilisant les balises appropriées, notamment <br />b> et <i> (pour les différents styles de texte), ainsi que <span> (pour les couleurs).

Question 11 : Faire apparaître la barre horizontale en bas en ajoutant simplement la balise  $\langle hr \rangle$  à l'endroit où la barre doit s'afficher (et c'est tout).

Question 12 : Ajouter la phrase tout en bas, et utiliser une balise <footer>. Puis la mettre en italique en utilisant la balise appropriée.

Exercice 2 : Une seconde page Web : le DUT

Question 1 : Rédiger le code d'une page nommé VotreNom-dut.html, et qui doit impérativement avoir l'apparence de la page correspondante, en annexe du sujet. Le titre s'affichant dans la barre du navigateur sera « Exercice 2 ». Les 3 liens en début de document pointeront respectivement vers les 3 sites suivants :

```
— https://fr.wikipedia.org/wiki/DUT
```

```
— https://iutv.univ-paris13.fr/reseaux-telecommunications/
```

```
— https://iutv.univ-paris13.fr/
```
Le logo de l'IUT de Villetaneuse est disponible à l'adresse suivante :

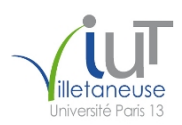

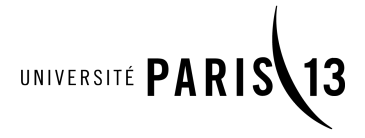

<http://www.lipn.fr/~petrucci/M1106/iutv.jpg>

Enfin, le lien final pointera vers la page VotreNom-index.html créée à l'exercice 1.

Note Il est possible que le validateur émette un avertissement (warning) au sujet de l'attribut border="1" du tableau ; mais comme on n'utilise pas CSS sur ce TP, il n'y a pas moyen de l'éviter.

Question 2 : Quelles sont les deux options pour intégrer l'image à la page Web ? Donnez les avantages et inconvénients de ces deux options. (La réponse à cette question se fera sous forme de commentaire intégré en bas de la page HTML.)

Question 3 : L'image s'affichera-t-elle sur tous les navigateurs ? (La réponse à cette question se fera sous forme de commentaire intégré en bas de la page HTML.)

Exercice 3 : Une troisième page Web : les moutons

Question 1 : Rédiger le code d'une page nommé VotreNom-moutons.html, et qui doit impérativement avoir l'apparence de la page correspondante, en annexe du sujet. Le titre s'affichant dans la barre du navigateur sera « Exercice 3 ».

Le son est disponible dans deux formats à l'adresse suivante :

— <http://www.lipn.fr/~petrucci/M1106/beeeh.ogg>

— <http://www.lipn.fr/~petrucci/M1106/beeeh.mp3>

La vidéo devra pointer (sans recopie !) vers le fichier externe suivant :

<https://upload.wikimedia.org/wikipedia/commons/6/62/F%C3%A5rflock.webm>

Question 2 : Quel que soit le navigateur, combien de sons au maximum seront lus ?

Sur Firefox, quel(s) son(s) seront lus ? Justifier brièvement.

(La réponse à cette question se fera sous forme de commentaire intégré en bas de la page HTML.)

Informations de licence

Source des médias

— Son de bêlement : [https://en.wikipedia.org/wiki/File:Sheep\\_bleating.ogg](https://en.wikipedia.org/wiki/File:Sheep_bleating.ogg) (earthcalling, domaine public) — Vidéo de moutons : [https://commons.wikimedia.org/wiki/File:Fårflock.webm](https://commons.wikimedia.org/wiki/File:F�rflock.webm) (Jan Ainali, CC by 3.0)

# L'université Paris 13

Menu

- $\bullet$  Accueil
- 
- Le DUT<br>- <u>Audio et vidéo</u>

## **Généralités**

L'université Paris 13 accueille près de 30 000 étudiants.

### Les moutons

Sur le campus de Villetaneuse, des moutons ; ils ont quatre pattes !

Il y a des moutons rouges, oranges, jaunes, verts et bleus.

Les moutons n'assistent pas aux cours, ne passent pas d'examens... mais ne seront pas diplômés !

Page conçue en TP de M1106.

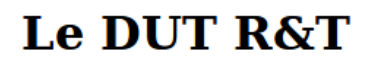

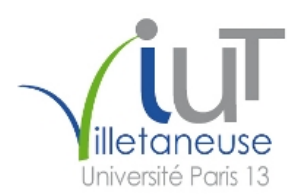

Le DUT du département R&T de l'IUT de Villetaneuse permet d'acquérir plusieurs compétences dont :

- 1. réseaux,
- 
- 2. télécommunications, et<br>3. communication et expression.

Il est composé de plusieurs modules, dont :

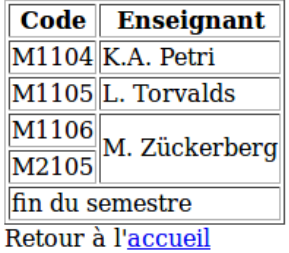

# Un peu d'audio et de vidéo

Ci-dessous un bêlement de mouton :

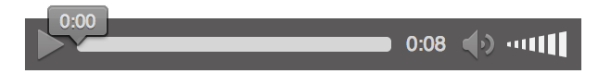

Ci-dessous une vidéo pas tournée à Villetaneuse :

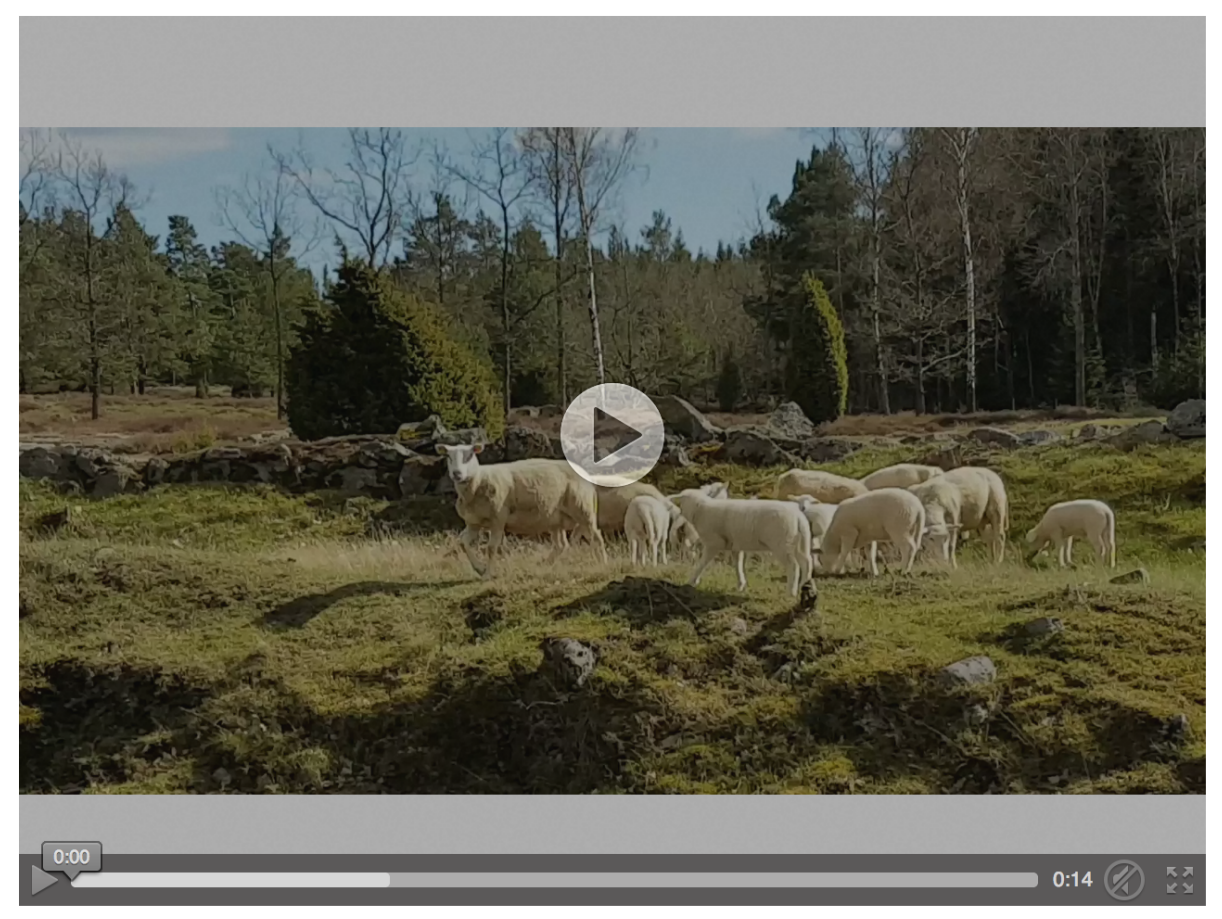

Retour à l'accueil